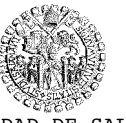

UNIVERSIDAD DE SALAMANCA **ESCUELA TÉCNICA SUPERIOR DE INGENIERÍA INDUSTRIAL**

Avda. Fernando Ballesteros,2 37700 BÉJAR Fax 923 40 81 27 Telf. 923 40 80 80

**ÁREA DE INGENIERÍA ELÉCTRICA**

## CONTROL DE MOTOR PASO A PASO

PRÁCTICAS DE MÁQUINAS ELÉCTRICAS

Norberto Redondo Melchor Profesor Asociado Ingeniero Industrial Doctor por la Universidad de Salamanca

Béjar (Salamanca - España)

Copyright

© Norberto Redondo Melchor (NRM) 2016 Todos los derechos reservados

Reproducción autorizada siempre que se haga de todo el documento íntegro y sin alterarlo lo más mínimo, incluyendo esta nota.

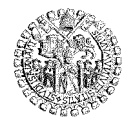

Esta práctica pretende mostrar una manera de controlar un motor paso a paso mediante un teclado de cuatro pulsadores.

## **Material necesario:**

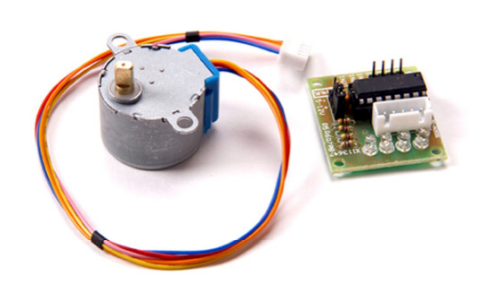

1 Motor 28BJY-48 1 Controlador basado en el ULN2003A

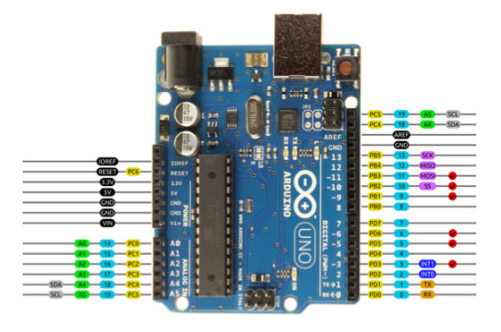

1 Microcontrolador Arduino Uno o equivalente

1 Cable USB

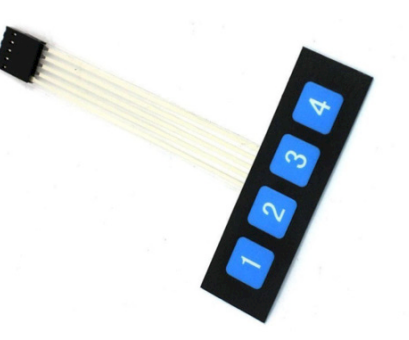

1 Teclado de membrana montaje

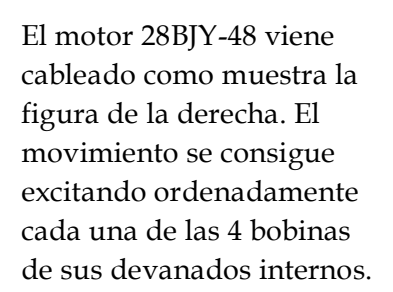

El microcontrolador servirá para proporcionar los pulsos requeridos y de la duración necesaria (ms). Pero no puede entregar la potencia que precisan los devanados del motor, por lo que es necesario intercalar una serie de transistores que, excitados en su base por el micro, permitan pasar la intensidad necesaria sin daño para el Arduino.

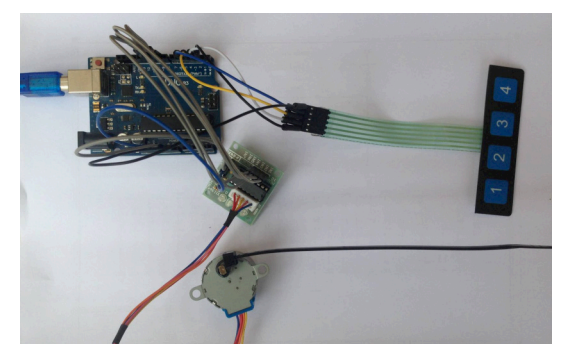

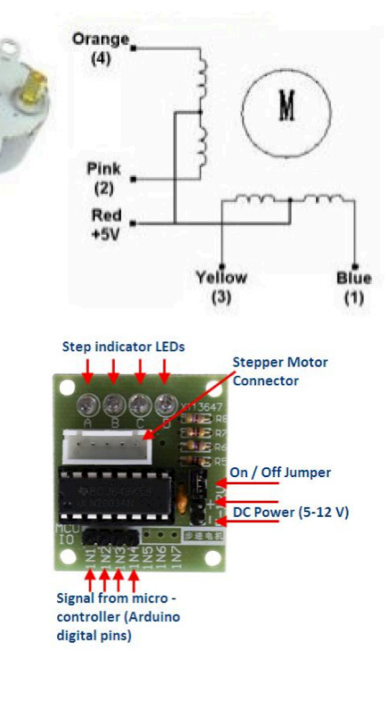

El ULN2003A es una matriz de 7 transistores NPN de los que se usan 4. Al poner a +5V respecto de GND cualquiera de los pines IN1 a IN4 del circuito donde va instalada se habilita el paso de potencia hacia el motor por la salida correspondiente. Además el led asociado también se encenderá.

**DELIVATION** 

Cualquiera de las dos secuencias de las tablas de la derecha moverán el motor en sentido horario, forzando ¼ de vuelta del motor (un 'paso') cada fila. Si se siguen las secuencias al revés el sentido de giro será el antihorario.

El eje de 5 mm Ø de color latón no es el eje del motor eléctrico, sino el eje del último engranaje de una cascada de ellos, que proporcionan una desmultiplicación de

> 283712 / 4455 (64 : 1 aprox)

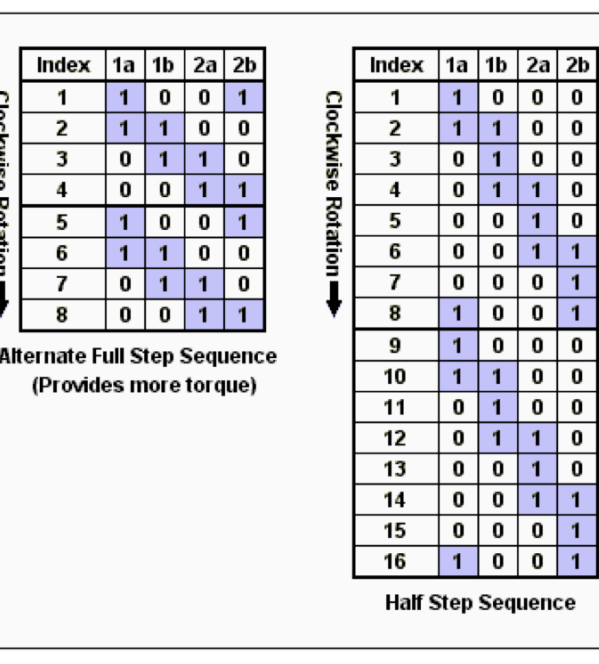

Si ninguna de las bobinas está excitada el motor se parará, pero su eje no ejercerá mucha oposición a ser arrastrado por la carga. Si se mantienen activas las bobinas del último paso, en cambio, se podrá notar una mayor resistencia del motor que quedará suficientemente bloqueado.

El programa de la página siguiente permite dar los pulsos correspondientes a las posiciones 1 a 4 de la tabla de arriba (*Full Step Sequence*): al soltar la tecla 1 se encenderán durante 200 ms las salidas IN1 & IN4 del controlador, excitando las bobinas 1a & 2b del motor respectivamente; con la tecla 2 se excitarán 200 ms la 1a & 1b; con la tecla 3 serán la 1b & 2a, y con la tecla 4 la 2a & 2b. El resultado habrán sido 4 pasos sucesivos del motor para mover el eje exterior en sentido antihorario.

La secuencia de teclas 4-3-2-1 moverá el motor de manera que el eje exterior lo haga en el sentido de las agujas del reloj.

El otro programa hace girar continuamente el motor primero en un sentido y luego en el otro.

Nota: la holgura de la cascada de engranajes induce cierta 'pereza' hasta que se nota el movimiento del eje externo. Esto es más patente cuando se invierte la secuencia de teclas para girar en sentido contrario. El motor eléctrico da el paso requerido siempre, pero hasta que la holgura de los engranajes no se ha compensado ese movimiento no se nota.

Agradecimientos: a Vaquero y a Fortu por el interés mostrado en este proyecto.

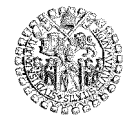

```
/* Programa demostración del funcionamiento del motor paso a paso 
    28BYJ-48, controlado mediante la pulsación ordenada de 4 teclas 
    (P1,P2,P3,P4) en Full Step mode 
     Para Arduino Uno, Arduino Nano, Arduino Mini, etc. 
     By Norber ©2016 
     Freely distributable if you cite the source 
*/<br><del>#define</del> IN1 9
               % 9 // Pines de salidas al motor<br>10
\#define IN2
#define IN3 11 
\frac{\text{#define IN4}}{\text{#define P1}} 12
                2 // Pines de entradas de teclado
#define P2 3 
\frac{\text{#define P3}}{\text{#define P4}} 5
#define P4#define LED ON digitalWrite(13, HIGH);
#define LED_OFF digitalWrite(13, LOW); 
#define DUR_PULSO 200 // En ms
#define NO_HAY_PULSACION 20 
struct Botonera { // Definición del teclado
   byte numPuls; 
   byte pinPuls; 
   int rebotePuls; 
}; 
Botonera Pulsador[] = \{ // numPuls, pinPuls, rebotePuls)
 {0, P1, 0}, {1, P2, 0}, {2, P3, 0}, {3, P4, 0} 
}; 
void setup() { // Configuración de entradas y salidas
   pinMode(IN1, OUTPUT); 
 pinMode(IN2, OUTPUT); 
 pinMode(IN3, OUTPUT); 
   pinMode(IN4, OUTPUT); 
   pinMode(P1, INPUT_PULLUP); 
   pinMode(P2, INPUT_PULLUP); 
 pinMode(P3, INPUT_PULLUP); 
 pinMode(P4, INPUT_PULLUP); 
   pinMode(13, OUTPUT); 
} 
                                  // Devuelve el pin pulsado, con antirrebote
byte leerPulsadores() { // [<br>for (int i = 0; i < 4; i++) {
     Pulsador[i].rebotePuls = (Pulsador[i].rebotePuls << 
1)|!digitalRead(Pulsador[i].pinPuls)|0xFE00; 
     if (Pulsador[i].rebotePuls == 0xFF00) return Pulsador[i].pinPuls; 
 } 
   return NO_HAY_PULSACION; 
} 
                               // Ejecuta los pulsos en 'pin' y en 'sigPin'
void pulsoEn(byte pin) {<br>long ahora = millis();
  LED ON;
  byte sigPin = (pin + 1);
  if (sigPin > IN4) sigPin = IN1;
   digitalWrite(pin, HIGH); 
   digitalWrite(sigPin, HIGH); 
  while ((millis)-ahora) < DUR_PULSO) {}
   digitalWrite(pin, LOW); 
   digitalWrite(sigPin, LOW); 
   LED_OFF; 
} 
void loop() { // Rutina principal que se ejecuta continuamente
  byte pulsado = leerPulsadores():
  \frac{1}{2} \frac{1}{2} \frac{1}{2} \frac{1}{2} \frac{1}{2} \frac{1}{2} \frac{1}{2} \frac{1}{2} \frac{1}{2} \frac{1}{2} \frac{1}{2} \frac{1}{2} \frac{1}{2} \frac{1}{2} \frac{1}{2} \frac{1}{2} \frac{1}{2} \frac{1}{2} \frac{1}{2} \frac{1}{2} \frac{1}{2} \frac{1}{2} if (pulsado == \bar{p}_1) pulsoEn(IN1);
      if (pulsado == P2) pulsoEn(IN2); 
     if (pulsado == P3) pulsoEn(IN3);
    if (pulsado == P4) pulsoEn(IN4);
   } 
}
```

```
/* Programa demostración del funcionamiento del motor paso a paso 
    28BYJ-48 que gira continuamente consumiendo 200 mA en Half Step mode 
    Obtenido de http://elcajondeardu.blogspot.com.es 
*/
//Declaración de las variables para los pines del motor int motor pin 1 = 9; // Azul - 28BYJ48 pin 1 mot
int motorPin1 = 9; // Azul - 28BYJ48 pin 1 motor<br>int motorPin2 = 10; // Rosa - 28BYJ48 pin 2 motor
int motorPin2 = 10; \frac{1}{1} \frac{1}{1} \frac{1}{2} Rosa - 28BYJ48 pin 2 motor<br>int motorPin3 = 11; \frac{1}{2} \frac{1}{2} \frac{1}{2} \frac{1}{2} \frac{1}{2} \frac{1}{2} \frac{1}{2} \frac{1}{2} \frac{1}{2} \frac{1}{2} \frac{1}{2} \frac{1}{2} \frac{\frac{1}{2} Amarillo - 28BYJ48 pin 3 motor
int motorPin4 = 12; // Naranja - 28BYJ48 pin 4 motor
 // Rojo - 28BYJ48 pin 5 (VCC) motor
int motorSpeed = 1200; // Fija la velocidad del motor (el retraso entre cada 
secuencia)
int count = 0; // Cuenta de los pasos dados
int countsperrev = 512; // Número de pasos por vuelta completa 
int lookup[8] = {B01000, B01100, B00100, B00110, B00010, B000011, B00001, B01001};
void setup() { 
   pinMode(motorPin1, OUTPUT); 
   pinMode(motorPin2, OUTPUT); 
 pinMode(motorPin3, OUTPUT); 
 pinMode(motorPin4, OUTPUT); 
} 
void loop(){ 
   if(count < countsperrev) clockwise(); //sentido agujas del reloj
  else if (count == countsperrev * 2) count = 0;
  else anticlockwise(); \frac{1}{2} //sentido antihorario
   count++; 
} 
void anticlockwise() { 
  for(int i = 0; i < 8; i++) {
     setOutput(i); 
     delayMicroseconds(motorSpeed); 
   } 
} 
void clockwise() { 
  for(int i = 7; i >= 0; i--) {
    setOutput(i):
     delayMicroseconds(motorSpeed); 
   } 
} 
void setOutput(int out) { //función secuencia giro
 digitalWrite(motorPin1, bitRead(lookup[out], 0)); 
 digitalWrite(motorPin2, bitRead(lookup[out], 1)); 
 digitalWrite(motorPin3, bitRead(lookup[out], 2)); 
digitalWrite(motorPin4, bitRead(lookup[out], 3));
}
```